# **Інструкційна карта до проведення лабораторного заняття № 7**

# **з дисципліни "Системи управління базами даних" на тему: "Створення і використання підсумкових запитів на вибірку даних та перехресних запитів. Використання параметрів об'єднань таблиць та властивостей запитів для ефективного аналізу даних"**

# **Підготовчий етап заняття. Актуалізація знань.**

- 1. Завантажте Access, відкрийте у власній папці розроблену раніше БД *Sklad*.
- 2. В контекстному меню області переходів оберіть категорію подання об'єктів *Тип объекта*.
- 3. Перейдіть в області переходів до розділу *Запросы*.
- 4. Доповніть запит *ДаніЗамовленьТоварівЗаПеріод* полем *ДеньЗамовлення: Weekday([ДатаЗамовлення])* для відображення номера дня в тижні, у якому було оформлено замовлення. Створіть аналогічне поле *День постачання* у запиті *ДаніПостачаньТоварівЗаПеріод.*
- 5. Самостійно створіть запити
	- 5.1. *СпівробітникиВідділу –* для відображення в алфавітному порядку прізвищ працюючих співробітників вказаного відділу з зазначенням посади, окладу та стажу роботи з дня зарахування в роках. Для введення назви потрібного відділу перетягніть у бланк запиту поле *НазваВідділу* з таблиці *Відділи* та вкажіть для нього умову відбору *[Введіть назву відділу*]. Переконайтеся у дієздатності створеного запиту
	- 5.2. *СпівробітникиВказаноїНаціональності –* для відображення в алфавітному порядку прізвищ працюючих співробітників вказаної національності з зазначенням статі, відділу та посади
	- 5.3. *ПостачанняВказаногоТовару –* для відображення дат постачання, кількості, ціни та суми обраного товару (параметром запиту має бути не код, а назва товару)
	- 5.4. *ПоколінняСпівробітників –* для відображення в алфавітному порядку прізвищ співробітників, що народилися за вказаний проміжок часу з зазначенням статі, відділу та посади. Для параметрів запиту забезпечте при введенні перевірку відповідності типу даних
	- 5.5. *ЗвільненіСпівробітникиЗаПеріод* та *ВлаштованіСпівробітникиЗаПеріод –* для відображення в алфавітному порядку прізвищ співробітників, що звільнилися чи відповідно влаштувалися за вказаний проміжок часу з зазначенням статі, відділу та посади. Для параметрів запитів забезпечте при введенні перевірку відповідності типу даних.

# **Створення підсумкових запитів на вибірку даних.**

- 6. Створіть запит *КількостіСпівробітниківПоВідділах* для відображення алфавітного списку назв відділів та кількостей співробітників, що в них працюють, виконуючи наступні дії
	- 6.1. Для створення запиту перейдіть в режим конструктора та сформуйте його джерело даних з таблиць *Співробітники* та *Відділи*
	- 6.2. В перший стовпець бланку запиту перетягніть поле *НазваВідділу* з таблиці *Відділи*
	- 6.3. В другий стовпець бланку запиту перетягніть поле *КодСпівробітника* з таблиці *Співробітники.* Дайте йому назву *Кількість співробітників*
	- 6.4. Для першого стовпця встановіть ознаку сортування за зростанням.
	- 6.5. Для визначення кількості співробітників кожного відділу згрупуйте записи джерела даних за назвою відділу і підрахуйте для кожної групи кількість відповідних кодів співробітників. Для цього
		- 6.5.1. Натисніть кнопку (*Итоги*) на вкладці стрічки меню *Конструктор* у групі *Показать или скрыть* чи в контекстному меню бланку запиту;
		- 6.5.2. В рядку *Групповая операция*, що з'явиться на екрані, оберіть зі списку для поля *Назва відділу* значення *Группировка* (встановлюється по замовчуванню), а для поля *Кількість співробітників –* значення *Count.*
	- 6.6. Вкажіть повну умову відбору для пакетної обробки даних лише працюючих співробітників (працюючий співробітник – це особа, дата влаштування якої не пуста або не перевищує сьогоднішню, а дата звільнення – не вказана, або не менша сьогоднішньої). Для цього
- 6.6.1. Перетягніть в третій та четвертий стовпці бланку запиту з таблиці *Співробітники* поля *ДатаВлаштування* та *ДатаЗвільнення* відповідно
- 6.6.2. Задайте для третього стовпця умову відбору записів *Is Null or <=date()*, а для четвертого зазначте *Is Null or >=date()*
- 6.6.3. Оскільки третій та четвертий стовпці задають лише умову для відбору записів, то в рядку *Групповая операция* для них вкажіть значення *Условие*
- 6.7. Перегляньте текст сформованого запиту в режимі SQL. Обгрунтуйте його структуру
- 6.8. Збережіть створений запит та переконайтеся в його дієздатності.
- 7. Для всіх запитів, пов'язаних з аналізом даних працюючих співробітників, вкажіть повну умову відбору записів.
- 8. Самостійно створіть запити
	- 8.1. *КількостіПрацюючихСпівробітниківПоНаціональностях –* для відображення кількостей працюючих співробітників кожної національності
		- 8.2. *КількостіПрацюючихСпівробітниківЗаСтаттю –* для відображення кількостей працюючих співробітників кожної статі.
- 9. Створіть запит *СумиОформленихЗамовленьПоСпівробітникахЗаПеріод* для відображення впорядкованих за спаданням загальних сум оформлених замовлень кожним співробітником за введений період з зазначенням їх прізвищ. Для цього
	- 9.1. Розпочніть створення запиту в режимі конструктора та сформуйте його джерело даних з таблиць *Співробітники*, *Заголовки замовлень* та *ПунктиЗамовлень*
	- 9.2. В перший стовпець бланку запиту перетягніть поле *ПІБ* з таблиці *Співробітники*
	- 9.3. Для другого стовпця в рядку *Поле* введіть формулу для підрахунку суми пункту замовлення *Сума Кількість\*Ціна* та встановіть для нього ознаку сортування за спаданням
	- 9.4. Перегляньте результати відбору даних запитом в режимі таблиці. Чому прізвища окремих співробітників виводяться декілька разів
	- 9.5. Для підрахунку загальних сум оформлених замовлень кожним співробітником знову перейдіть в режим конструктора та виконайте наступні дії
		- 9.5.1. Вкажіть, що створюється підсумковий запит. Для цього натисніть кнопку *Итоги* одним з описаних вище способів
		- 9.5.2. Оскільки запит повинен групувати дані за прізвищами співробітника та для кожного з них підраховувати загальну суму оформлених замовлень, то в рядку *Групповая операция* для поля *ПІБ* оберіть зі списку значення *Группировка*  (встановлюється по замовчуванню), а для поля *Сума* – значення *Sum*;
	- 9.6. Оскільки запит повинен аналізувати замовлення лише за введений період, то перетягніть в третій стовпець запиту поле *ДатаЗамовлення* з таблиці *ЗаголовкиЗамовлень* та вкажіть для нього в рядку *Групповая операцыя* значення *Условие*, а в рядку *Условие отбора* введіть вираз *between [Введіть початкову дату] and [Введіть кінцеву дату]*;
	- 9.7. Для параметрів запиту забезпечте при введенні перевірку відповідності типу даних. Для цього натисніть кнопку *Параметры* на вкладці стрічки меню *Конструктор* та вкажіть у вікні *Параметры запроса*, що з'явиться на екрані, для параметрів *[Введіть початкову дату]* та *[Введіть кінцеву дату]* тип даних *Дата/время*
	- 9.8. Перегляньте текст сформованого запиту в режимі SQL. Обгрунтуйте його структуру
	- 9.9. Збережіть створений запит та переконайтеся в його дієздатності.
- 10. Самостійно створіть запити, впорядкувавши їх записи за спаданням значень основних показників (призначення кожного запиту відповідає його назві)
	- 10.1. *КількостіОформленихЗамовленьПоСпівробітникахЗаПеріод*
	- 10.2. *СумиОформленихПостачаньПоСпівробітникахЗаПеріод*
	- 10.3. *КількостіОформленихПостачаньПоСпівробітникахЗаПеріод*
	- 10.4. *СумиПостачаньПоПостачальникахЗаПеріод*;
	- 10.5. *КількостіПостачаньПоПостачальникахЗаПеріод*;
	- 10.6. *СумиЗамовленьПоКлієнтахЗаПеріод*;
	- 10.7. *КількостіЗамовленьПоКлієнтахЗаПеріод*;
	- 10.8. *КількостіНародженихСпівробітниківПоДняхТижня*.

### **Корегування параметрів об'єднань таблиць.**

- 11. Створіть запит *НеосвідченіСпівробітники* для відображення алфавітного списку співробітників, яким в таблиці *ОсвітаСпівробітників* не відповідає жоден запис, з зазначенням відповідних назв відділів та посад. Для цього
	- 11.1. Розпочніть створення запиту в режимі конструктора та сформуйте його джерело даних з таблиць *Відділи*, *Співробітники* та *ОсвітаСпівробітників*
	- 11.2. Для аналізу даних всіх співробітників, а не лише тих, що мають відповідні записи в таблиці *ОсвітаСпівробітників*, змініть параметри об'єднання таблиць *Співробітники* та *ОсвітаСпівробітників*, виконуючи наступні дії
		- 11.2.1. Виділіть натисненням лівої кнопки мишки зв'язок між цими таблицями у верхній частині вікна запиту
		- 11.2.2. В контекстному меню зв'язка оберіть пункт *Параметры объединения*
		- 11.2.3. У вікні *Параметры объединения*, що з'явиться на екрані, встановіть перемикач поєднання в положення *Объединение ВСЕХ записей из 'Співробітники' и только тех из 'ОсвітаСпівробітників', в которых связанные поля совпадают*  та натисніть кнопку *OK*
	- 11.3. Перетягніть в перший стовпець бланку запиту поле *НазваВідділу* з таблиці *Відділи*, а в другий та третій – відповідно поля *ПІБ* та *Посада* з таблиці *Співробітники*;
	- 11.4. Встановіть для першого та другого стовпця ознаку сортування за зростанням
	- 11.5. Для відбору з базового джерела даних інформації про співробітників без відповідних записів в таблиці *ОсвітаСпівробітників* (тобто рядків базового набору даних, в яких поля цієї таблиці не визначені) виконайте наступні дії
		- 11.5.1. Перетягніть в четвертий стовпець бланку запиту поле *КодОсвіти* з таблиці *ОсвітаСпівробітників*
	- 11.5.2. В рядку *Условие отбора* для цього стовпця введіть вираз *Is Null*
	- 11.6. Самостійно забезпечте відображення на екрані даних лише перших трьох стовпців при виконанні запиту
	- 11.7. Перегляньте текст сформованого запиту в режимі SQL. Обгрунтуйте структуру всіх частин запиту
	- 11.8. Збережіть створений запит та переконайтеся в його дієздатності.
- 12. Самостійно створіть запити, впорядкувавши їх записи за зростанням значень основного поля (призначення кожного запиту відповідає його назві)
	- 12.1. *ТовариБезПостачань*
	- 12.2. *ТовариБезПродажу*
	- 12.3. *ПостачальникиБезПостачань*
	- 12.4. *КлієнтиБезЗамовлень*
	- 12.5. *ПостачанняБезПунктів*
	- 12.6. *ЗамовленняБезПунктів*.

# **Створення запитів на основі запитів.**

13. Створіть запит *ТовариБезПостачаньЗаПеріод* для формування алфавітного списку товарів, що не надходили протягом введеного періоду часу. Для формування такого списку слід спочатку визначити товари, що надходили за введений період, а потім з переліку всіх товарів виключити знайдені товари та вивести результати виключення на екран. Створений раніше запит *ДаніПостачаньТоварівЗаПеріод* відбирає дані постачань товарів за введений період, тому модифікуйте його структуру та використайте при створенні нашого запиту

Відкрийте запит *ДаніПостачаньТоварівЗаПеріод* в режимі конструктора, перетягніть на місце першого поля бланку запиту поле *КодТовару* з таблиці *ПунктиПостачань*, закрийте запит та погодьтеся з збереженням внесених змін

Розпочніть створення запиту в режимі конструктора та сформуйте його джерело даних з таблиці *Товари* та запиту *ДаніПостачаньТоварівЗаПеріод*

Переконайтеся, що зв'язок між таблицями джерела даних встановлено поєднанням полів *КодТовару*. При відсутності такого зв'язку встановіть його перетягування відповідних полів між таблицями (аналогічно методу встановлення зв'язків між таблицями у схемі даних)

Самостійно встановіть між таблицями джерела даних запиту параметр поєднання *Объединение ВСЕХ записей из 'Товары' и только тех из 'ДаніПостачаньТоварівЗаПеріод', в которых связанные поля совпадают*

Перетягніть в перший та другий стовпці бланку запиту поля *НазваТовару* та *МаркаТовару* з таблиці *Товари*. Встановіть для цих стовпців ознаку сортування за зростанням

Для відбору лише товарів, що не постачалися протягом вказаного періоду, перетягніть в третій стовпець бланку запиту поле *КодТовару* з запиту *ДаніПостачаньТоварівЗаПеріод*, вкажіть для нього умову відбору *Is Null* та приховайте його відображення на екран при виконанні

- 13.1. Перегляньте текст сформованого запиту в режимі SQL. Обгрунтуйте структуру всіх частин запиту
- 13.2. Збережіть створений запит та переконайтеся в його дієздатності.
- 14. Самостійно створіть запити, впорядкувавши їх записи за зростанням значень основного поля (призначення кожного запиту відповідає його назві)
	- 14.1. *ТовариБезПродажуЗаПеріод*
	- 14.2. *ПостачальникиБезПостачаньЗаПеріод*
	- 14.3. *КлієнтиБезЗамовленьЗаПеріод*.
	- 14.4. *МаксимальніСумиПостачаньПоПозтачальниках* (створивши перед цим запит *СумиПостачань*)
	-
	- 14.5. *МінімальніСумиПостачаньПоПозтачальниках* 14.6. *МаксимальніСумиЗамовленьПоКлієнтах* (створивши перед цим запит *СумиЗамовлень*)
	- 14.7. *МінімальніСумиЗамовленьПоКлієнтах.*

# **Створення складних запитів на основі запитів.**

- 15. Створіть запит *ЗалишокТоварівНаСкладі* для відображення алфавітного списку назв та марок товарів та загальних кількостей отриманого, замовленого та наявного товару. Для цього
	- 15.1. Створіть запит *КількістьОтриманихТоварів* з зазначенням коду та загальної отриманої кількості кожного товару (це поле повинно мати заголовок *ВсьогоОтримано*)
	- 15.2. Створіть запит *КількістьЗамовленихТоварів* з зазначенням коду та загальної поставленої кількості кожного товару (це поле повинно мати заголовок *ВсьогоЗамовлено*)
	- 15.3. Розпочніть створення заданого запиту в режимі конструктора та сформуйте його джерело даних з таблиці *Товари* та запитів *КількістьОтриманихТоварів* та *КількістьЗамовленихТоварів*
	- 15.4. Оскільки окремі товари можуть взагалі не постачатися чи не реалізовуватися, то встановіть параметри поєднання запитів з таблицею *Товари* для забезпечення аналізу всіх товарів
	- 15.5. Перетягніть в перший та другий стовпці бланку запиту відповідно поля *НазваТовару* та *МаркаТовару* з таблиці *Товари.* Встановіть для цих стовпців ознаку сортування за зростанням
	- 15.6. У рядок *Поле* третього стовпця бланку запиту введіть вираз *Отримано IIF(IsNull(ВсьогоОтримано);0;ВсьогоОтримано)* для відображення кількості отриманого товару
	- 15.7. У рядок *Поле* четвертого стовпця бланку запиту введіть вираз *Замовлено IIF(IsNull(ВсьогоЗамовлено);0;ВсьогоЗамовлено)* для відображення кількості отриманого товару
	- 15.8. У п'ятому стовпці самостійно введіть вираз для підрахунку залишку товарів, як різниці між отриманою та замовленою кількостями
	- 15.9. Забезпечте відображення при виконанні запиту записів лише про ті товари, що надходили або замовлялися
	- 15.10.Перегляньте текст сформованого запиту в режимі SQL. Обгрунтуйте структуру всіх частин запиту
	- 15.11.Збережіть створений запит та переконайтеся в його дієздатності.
- 16. Самостійно створіть запит *ЗалишокТоварівПоВідділах* для відображення залишків товарів у кожному відділі*.* При цьому врахуйте, що кожен товар може знаходитися у кожному відділі, тому спочатку створіть запити *ТовариВідділів* (джерелом даних цього запиту будуть непоєднані таблиці *Відділи* та *Товари*), *КількістьОтриманихТоварівПоВідділах* та *КількістьЗамовленихТоварівПоВідділах*.

#### **Використання властивостей запитів для ефективного аналізу даних.**

- 17. Створіть запит *ПостачанняНаМаксимальнуСуму* для відображення даних постачання на максимальну суму. Для цього
	- 17.1. Розпочніть створення запиту в режимі конструктора та сформуйте його джерело даних із запиту *СумиПостачань*
	- 17.2. Перетягніть з джерела даних в бланк запиту поля *КодПостачальника*, *ДатаПостачання* та *Сума*
	- 17.3. Для стовпця *Сума* встановіть ознаку сортування даних за спаданням
	- 17.4. Для відображення даних лише першого постачання у відсортованому списку відкрийте вікно властивостей запиту, обравши відповідний пункт контекстного меню заголовка вікна чи вільного поля джерела даних, у виведеному вікні задайте для поля *Набор значений* значення *1* та закрийте вікно властивостей запиту
	- 17.5. Перегляньте текст сформованого запиту в режимі SQL. Як відобразилася введена властивість запиту в цьому режимі
	- 17.6. Збережіть створений запит та переконайтеся в його дієздатності (Цей самий запит можна було б створити з використанням групових операцій, але в цьому випадку довелося б створювати два запити: перший – для визначення максимальної суми постачання, а другий – для відбору даних постачання з цією сумою (в джерелі даних треба було б поєднати перший запит з запитом *СумиПостачань* по полю *Сума*)).
- 18. Перегляньте інші властивості запитів, полів та таблиць джерела даних, встановіть їх призначення та опишіть у письмовому звіті в таблицях наступної структури

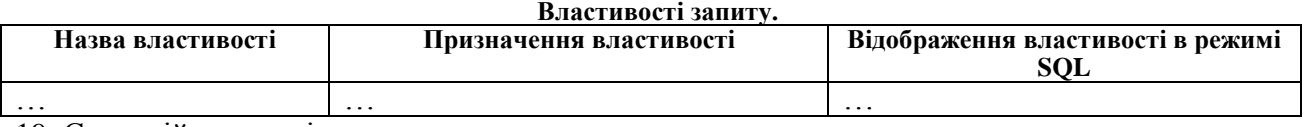

19. Самостійно створіть запити

- 19.1. *ЗамовленняНаМаксимальнуСуму –* для відображення даних замовлення на максимальну суму;
- 19.2. *ДесяткаОсновнихПостачальників –* для відображення десяти постачальників з максимальними загальними сумами постачань (створивши перед цим запитджерело даних *РейтингПостачальників*)
- 19.3. *ДесяткаОсновнихКлієнтів –* для відображення десяти клієнтів з максимальними загальними сумами замовлень (створивши перед цим запит-джерело даних *РейтингКлієнтів*)
- 19.4. *ДесяткаОсновнихТоварів –* для відображення десяти товарів з максимальними загальними сумами замовлень (створивши перед цим запит-джерело даних *РейтингТоварів*).

### **Створення перехресних запитів.**

- 20. Створіть перехресний (підсумковий по рядках і стовпцях) запит *АналізСумЗамовленьТоварівЦьогоРокуПоМісяцях* для відображення щомісячних сум замовлень кожного товару (в рядках звіту мають вказуватися дані замовлень окремих товарів, а в стовпцях - дані замовлень по кожному місяцю). Для цього:
	- 20.1. Самостійно створіть запит-джерело даних *ДаніЗамовленьТоварівЦьогоРоку*, що відбирає дані замовлень поточного року з аналогічною структурою до запиту *ДаніЗамовленьТоварівЗаПеріод* (з метою відбору даних створіть поле обчислення року від дати замовлення та вкажіть для нього умову відбору *Year(Date())* і знищіть попередні параметри та умови відбору стосовно відбору дат за період)
	- 20.2. Створіть заданий перехресний запит за допомогою майстра, виконавши наступні дії
		- 20.2.1. Завантажте майстер створення перехресних запитів, натиснувши на вкладці *Создание* стрічки меню кнопку *Мастер запросов* та обравши пункт *Перекресный запрос* у вікні *Новый запрос*
		- 20.2.2. На першому кроці майстра оберіть запит *ДаніЗамовленьТоварівЦьогоРоку* для формування джерела даних перехресного запиту
		- 20.2.3. На другому кроці майстра перемістіть з списку доступних в список обраних поля *НазваТовару* та *МаркаТовару* для формування заголовків рядків
		- 20.2.4. На третьому кроці майстра оберіть поле *ДатаЗамовлення* для формування заголовків стовпців
- 20.2.5. На четвертому кроці майстра оберіть зі списку інтервал групування *Месяц* для поля-заголовка стовпця
- 20.2.6. На п'ятому кроці майстра оберіть поле *Сума* та групову функцію *Сумма* для здійснення підрахунків на перетині рядків і стовпців, оскільки запит повинен знаходити загальну щомісячну суму замовлень по кожному товару
- 20.2.7. На останньому кроці майстра задайте назву запиту та завершіть його створення
- 20.3. Переконайтеся в дієздатності створеного запиту
- 20.4. Перегляньте текст сформованого запиту в режимах конструктора та SQL. Обгрунтуйте структуру всіх частин запиту в цих режимах.
- 21. Самостійно створіть перехресні запити (призначення кожного запиту відповідає його назві)
	- 21.1. *АналізСумЗамовленьТоварівЦьогоРокуПоКварталах*
	- 21.2. *АналізСумЗамовленьТоварівЦьогоРокуПоДняхТижня*
	- 21.3. *АналізКількостейЗамовленьТоварівЦьогоРокуПоМісяцях*
	- 21.4. *АналізКількостейЗамовленьТоварівЦьогоРокуПоКварталах*
	- 21.5. *АналізКількостейЗамовленьТоварівЦьогоРокуПоДняхТижня*
	- 21.6. *АналізКількостейЗамовленьЦьогоРокуПоМісяцях* (створивши попередньо запит *ЗамовленняЦьогоРоку*)
	- 21.7. *АналізКількостейЗамовленьЦьогоРокуПоКварталах*
	- 21.8. *АналізКількостейЗамовленьЦьогоРокуПоДняхТижня.*

#### **Завершальний етап заняття. Повторення вивченого матеріалу.**

- 22. Стисніть створену БД
- 23. Завершіть роботу Access
- 24. Віднайдіть створену БД та заархівуйте її вміст
- 25. Збережіть створений архів на власному носії в двох екземплярах.

#### **Контрольні запитання.**

- 1. Що позначає символ *\** в першому рядку образів таблиць джерела даних запиту?
- 2. Як створити, перемістити чи видалити поля бланку запиту?
- 3. Які групові операції можна виконати над полями при конструюванні підсумкових запитів? Як кожна з цих операцій описується в режимі SQL?
- 4. Які параметри об'єднань можна встановлювати між таблицями джерела даних? Який з цих параметрів встановлюється автоматично? Де описуються параметри об'єднань в режимі SQL?
- 5. Для яких запитів результати виконання відрізняються від результатів перегляду в режимі таблиці?
- 6. Які з властивостей запиту, полів та таблиць джерела даних відображаються в режимі SQL, а які – ні? Чому?
- 7. Чим відрізняється перехресний запит від підсумкового? Які обмеження накладаються на джерело даних перехресного запиту? Які обмеження накладаються на структуру перехресного запиту?

#### **Перелік запитів, створених чи модифікованих в результаті виконання лабораторної роботи.**

- 8. ВлаштованіСпівробітникиЗаПеріод.
- 1. ДаніЗамовленьТоварівЗаПеріод (доповнено полем *День замовлення*).
- 2. ДаніПостачаньТоварівЗаПеріод (доповнено полем *День постачання*).
- 3. ДесяткаОсновнихКлієнтів.
- 4. ДесяткаОсновнихПостачальників.
- 5. ДесяткаОсновнихТоварів.
- 6. ЗамовленняБезПунктів.
- 7. Замовлення На Максимальну Суму.<br>8. Звільнені Співробітники За Період.
- 8. ЗвільненіСпівробітникиЗаПеріод.
- 9. КількостіЗамовленьПоКлієнтахЗаПеріод;
- 10. КількостіНародженихСпівробітниківПоДняхТижня.
- 11. КількостіОформленихЗамовленьПоСпівробітникахЗаПеріод
- 12. КількостіОформленихПостачаньПоСпівробітникахЗаПеріод
- 13. КількостіПостачаньПоПостачальникахЗаПеріод;
- 14. КількостіПрацюючихСпівробітниківЗаСтаттю.
- 15. КількостіПрацюючихСпівробітниківПоВідділах.
- 16. КількостіПрацюючихСпівробітниківПоНаціональностях.
- 17. КлієнтиБезЗамовлень.
- 18. КлієнтиБезЗамовленьЗаПеріод.
- 19. МаксимальніСумиЗамовленьПоКлієнтах.
- 20. МаксимальніСумиПостачаньПоПозтачальниках.
- 21. МінімальніСумиЗамовленьПоКлієнтах.
- 22. МінімальніСумиПостачаньПоПозтачальниках.
- 23. НеосвідченіСпівробітники.
- 24. ПоколінняСпівробітників.
- 25. ПостачальникиБезПостачань.
- 26. ПостачальникиБезПостачаньЗаПеріод.
- 27. ПостачанняБезПунктів.
- 28. ПостачанняВказаногоТовару.
- 29. ПостачанняНаМаксимальнуСуму.
- 30. РейтингКлієнтів.
- 31. РейтингПостачальників.
- 32. РейтингТоварів.
- 33. СпівробітникиВідділу.
- 34. СпівробітникиВказаноїНаціональності.
- 35. СумиЗамовлень.
- 36. СумиЗамовленьПоКлієнтахЗаПеріод;
- 37. СумиОформленихЗамовленьПоСпівробітникахЗаПеріод.
- 38. СумиОформленихПостачаньПоСпівробітникахЗаПеріод
- 39. СумиПостачань.
- 40. СумиПостачаньПоПостачальникахЗаПеріод;
- 41. ТовариБезНадходжень.
- 42. ТовариБезНадходженьЗаПеріод.
- 43. ТовариБезПродажу.
- 44. ТовариБезПродажуЗаПеріод.
- 45. АналізСумЗамовленьТоварівЦьогоРокуПоМісяцях.
- 46. ДаніЗамовленьТоварівЦьогоРоку.
- 47. АналізСумЗамовленьТоварівЦьогоРокуПоКварталах.
- 48. АналізСумЗамовленьТоварівЦьогоРокуПоДняхТижня.
- 49. АналізКількостейЗамовленьТоварівЦьогоРокуПоМісяцях.
- 50. АналізКількостейЗамовленьТоварівЦьогоРокуПоКварталах.
- 51. АналізКількостейЗамовленьТоварівЦьогоРокуПоДняхТижня.
- 52. АналізКількостейЗамовленьЦьогоРокуПоМісяцях.
- 53. АналізКількостейЗамовленьЦьогоРокуПоКварталах.
- 54. АналізКількостейЗамовленьЦьогоРокуПоДняхТижня.
- 55. ЗамовленняЦьогоРоку.
- 56. ЗалишокТоварівНаСкладі.
- 57. КількістьОтриманихТоварів.
- 58. КількістьЗамовленихТоварів.
- 59. ЗалишокТоварівПоВідділах.
- 60. ТовариВідділів.
- 61. КількістьОтриманихТоварівПоВідділах.
- 62. КількістьЗамовленихТоварівПоВідділах.